## Connecting and Sealing the SIP Large Button Outdoor Intercom

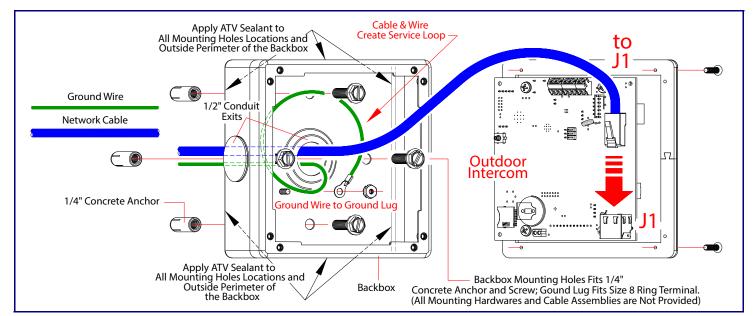

### Securing the Intercom

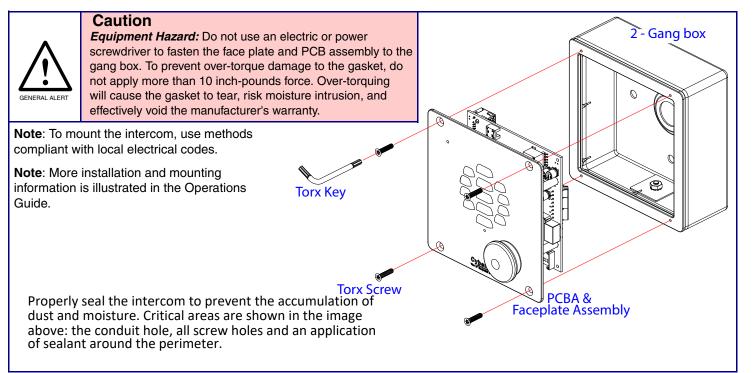

# Contacting CyberData

### Corporate Headquarters

CyberData Corporation 3 Justin Court Monterey, CA 93940, USA

Phone: 831-373-2601 Fax: 831-373-4193 https://www.cyberdata.net/

Sales: 831-373-2601 ext. 334 Support: 831-373-2601 ext. 333 Support Website: https://support.cyberdata.net/ RMA Department Contact and Status: https://support.cyberdata.net/ Warranty Information: https://support.cyberdata.net/

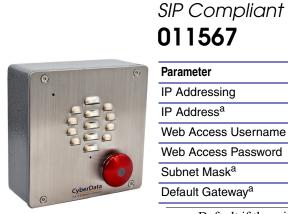

The IP Endpoint Company

011567 Parameter IP Addressing IP Address<sup>a</sup> Web Access Username Web Access Password Subnet Mask<sup>a</sup> Default Gatewaya

## Typical System Installation

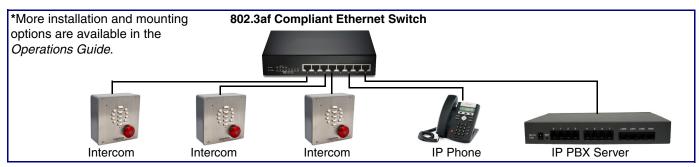

### Getting Started

- Download the Operations Guide PDF file, from the Downloads tab at the following webpage: https://www.cyberdata.net/products/011567
- Create a plan for the locations of your Intercoms.
- instructions
- WARNING: This enclosure is not rated for any AC voltages!
- damage, it will be treated as an out of warranty scenario due to improper installation.

### Parts

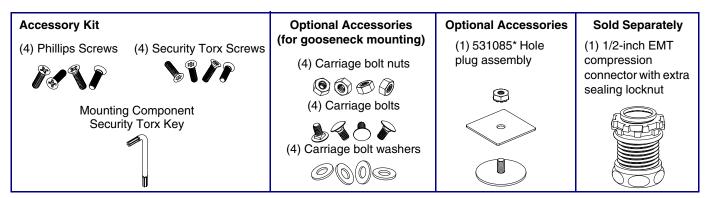

# CyberData Installation Quick Reference SIP Large Button Outdoor Intercom

| Factory Default Setting |
|-------------------------|
| DHCP                    |
| 192.168.1.23            |
| admin                   |
| admin                   |
| 255.255.255.0           |
| 192.168.1.1             |
|                         |

a. Default if there is not a DHCP server present.

• WARNING: This product should be installed by a licensed electrician according to all local electrical and building codes. · WARNING: To prevent injury, this apparatus must be securely attached to the floor/wall in accordance with the installation

WARNING: The PoE connector is intended for intra-building connections only and does not route to the outside plant.

WARNING: Failure to properly seal intercom can compromise the IP rating. Should the product be exposed to water

#### Features

### Dimensions (Front and Side View)

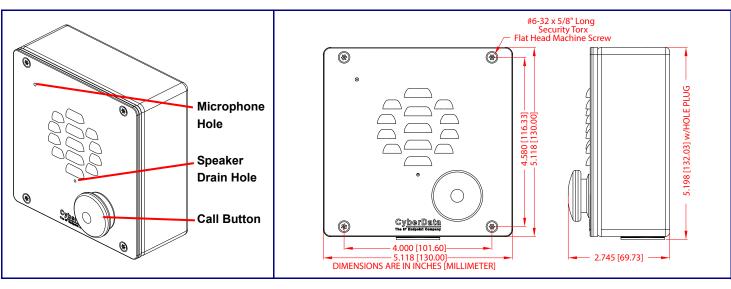

## Terminal Block Connections

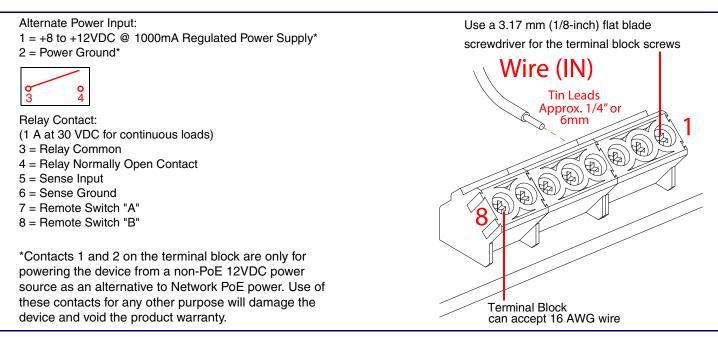

### **RTFM Button**

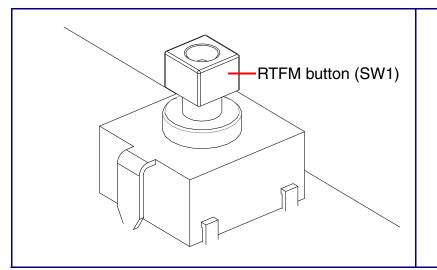

When the device is operational and linked to a network, you can use the Reset Test Function Management (RTFM) button (SW1 [see picture]) to announce the device's IP address or restore the device to the factory default settings.

To announce the device's current IP address:

- Press and release the RTFM button within a five second window.
- The device will use DHCP to obtain the new IP Note address (DHCP-assigned address or default to IPv4 Link Local if a DHCP server is not present).
- To restore the device to factory default settings:
- Press and hold the RTFM button for longer than five seconds until you hear the device announce that it is restoring the factory default settings.

# Dimensions (Rear View and Mounting Holes)

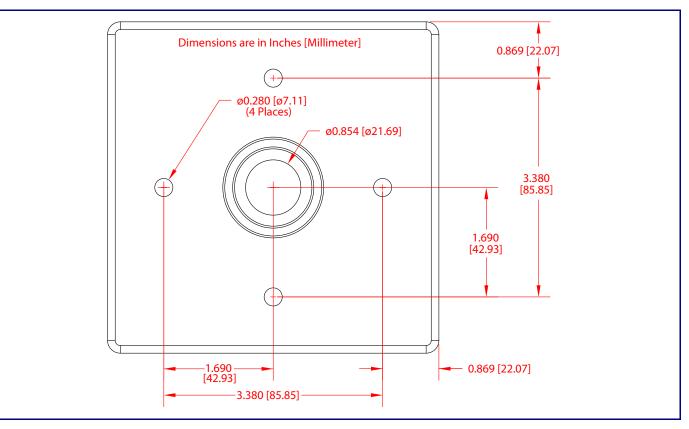

## Side Conduit Mounting Restrictions

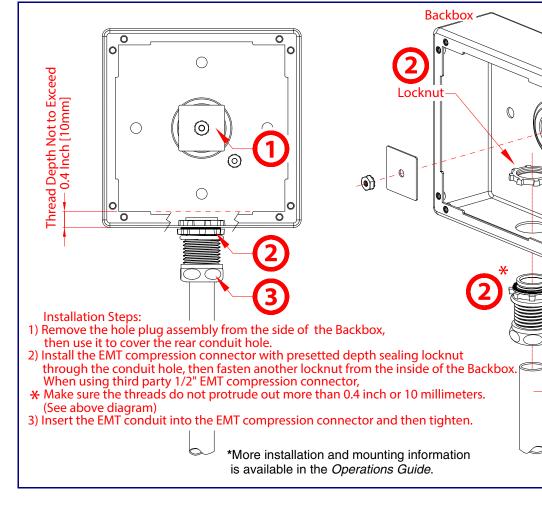

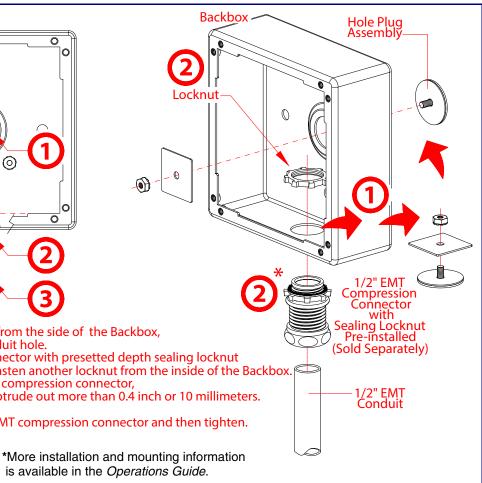

931989A © 2023, CyberData Corporation, ALL RIGHTS RESERVED